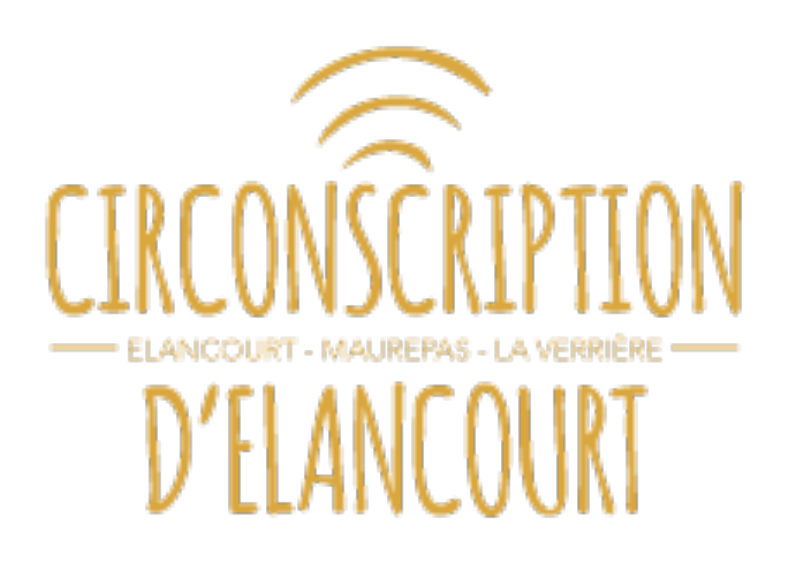

## Quelques nouvelles habitudes en réunion virtuelle

**Les commandes sont en bas de l'écran au centre : Par défaut tout est désactivé**

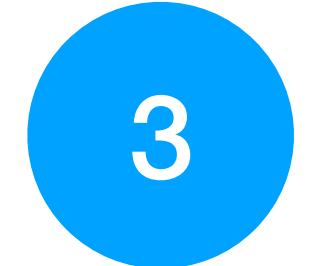

**8 Couper son micro quand on ne prend pas la parole. Pour activer mon micro pour parler, cliquer sur l'icône** *micro* **:** 

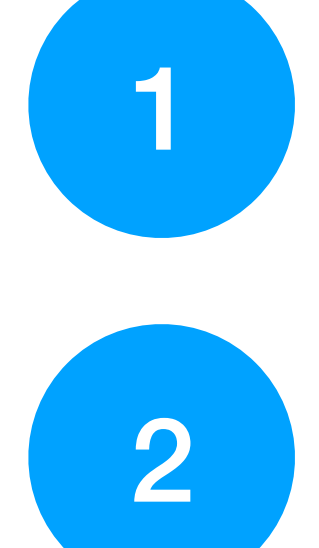

**Se munir d'un kit piéton de téléphone si vous souhaitez être isolé. S'identifier avec son Nom+Prénom quand vous êtes sur la page d'accueil** 

**Utiliser le Tchat si vous n'arrivez pas à activer votre micro ou si vous rencontrez un problème, ou les feedbacks**

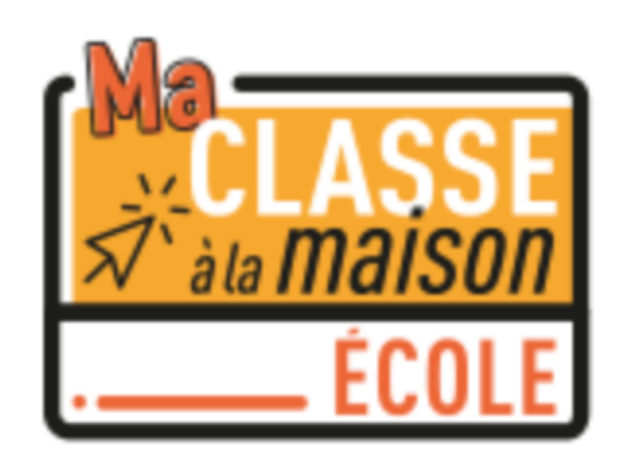

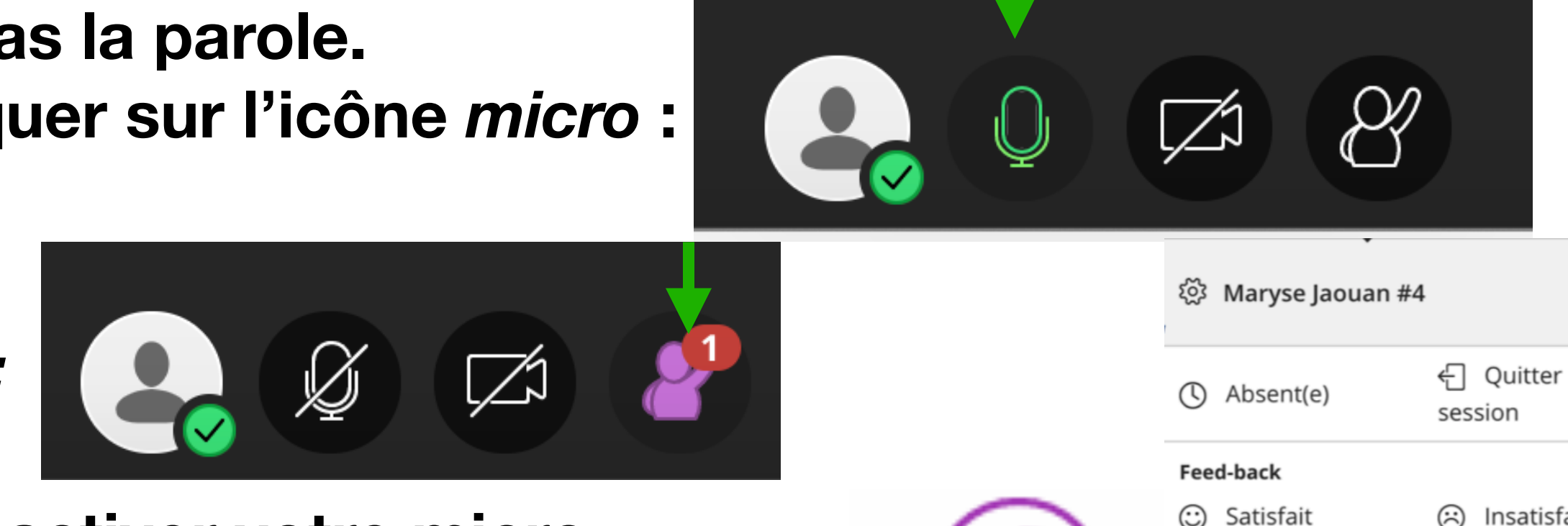

 $\varnothing$ 

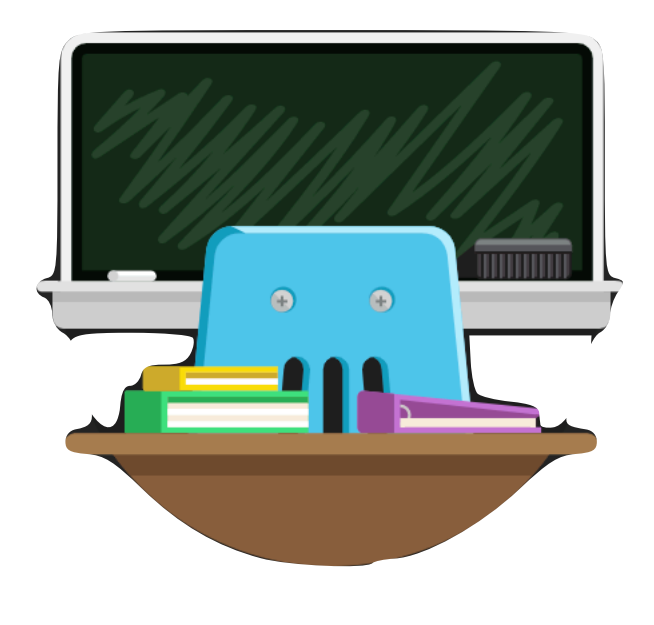

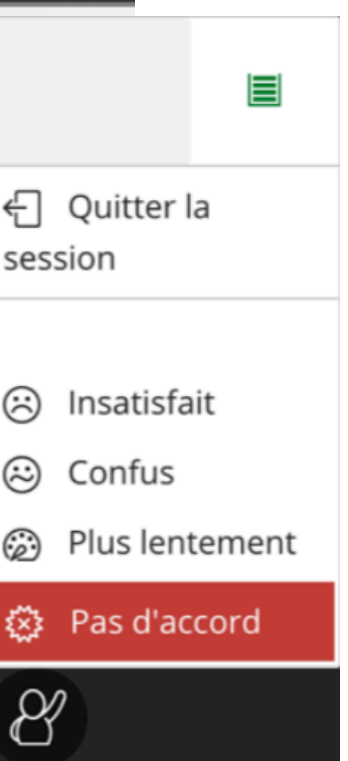

(%) Surpris

(a) Plus vite

◎ D'accord

 $\left(\searrow\right)$  &

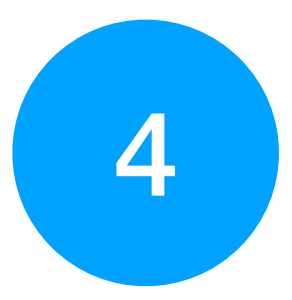

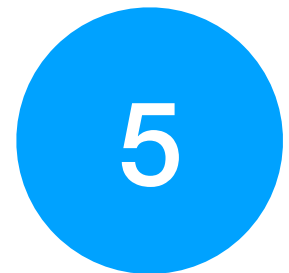

**Pour demander la parole, cliquer sur l'icône** *demander la parole. :*